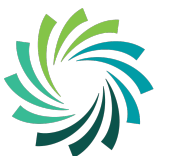

# **Core ESS Portal**

The upgraded version of Core ESS Portal went live in July 2020.

**Core ESS Portal** gives all employees access to online **Payslips and P60's** along with other data.

#### **Activating your Portal account**

New employees, to activate your Core ESS Portal account for the first time you will receive a letter from our ICT Department with your username (which is your employee ID) and a password.

- Go to this link: https://my.corehr.com/pls/coreportal\_lcetbp/
- Enter your Employee ID
- Enter your Password
- Sign In

#### **V28 Core Portal – Login**

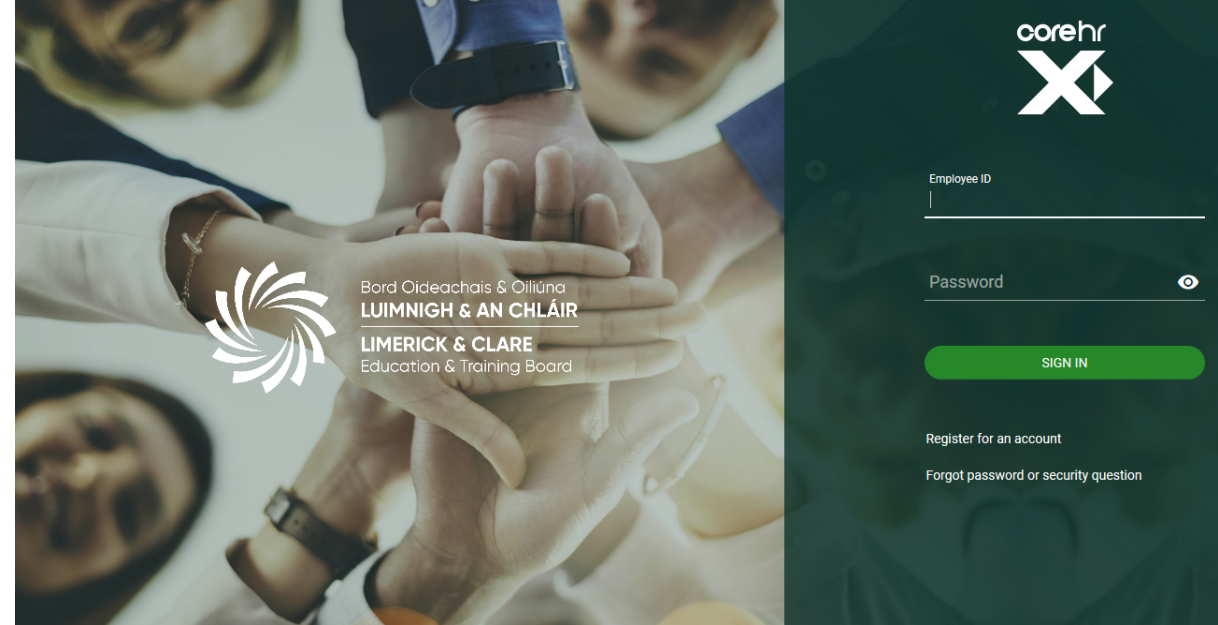

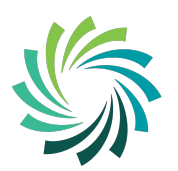

Bord Oideachais & Oiliúna **LUIMNIGH & AN CHLÁIR LIMERICK & CLARE Education & Training Board** 

#### **Enter Employee ID and Password**

If you did not receive or have forgotten your employee ID or password, please contact the HR Department on (061) 442 100 or email coreportal@lcetb.ie

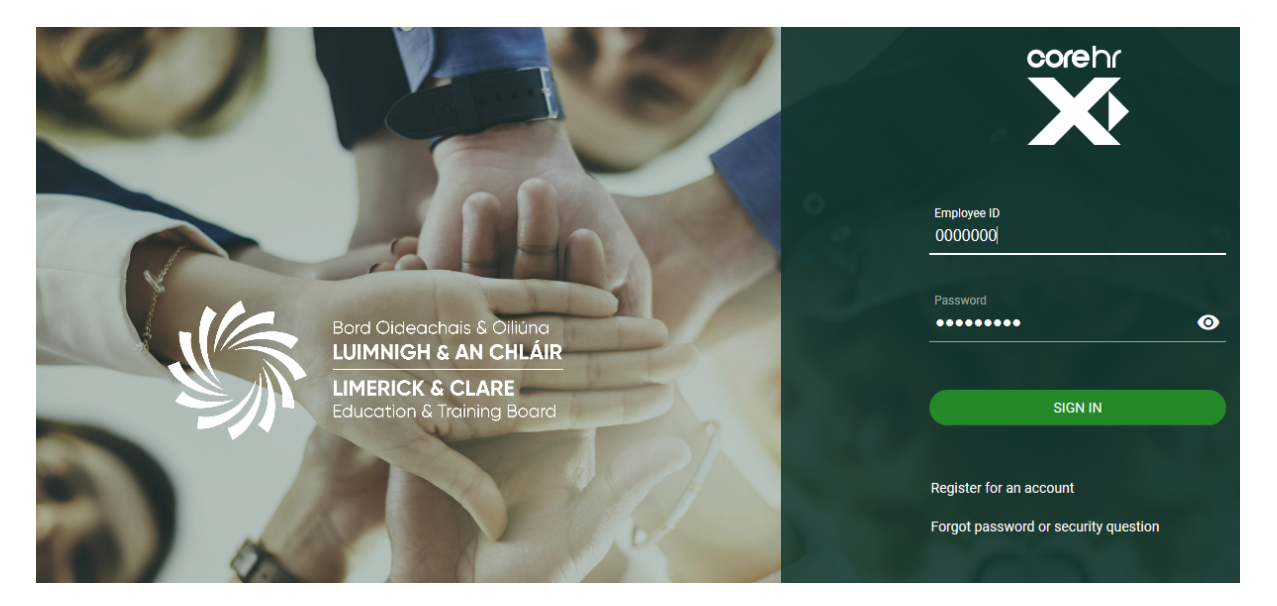

#### **Select My Pay to access Payslips**

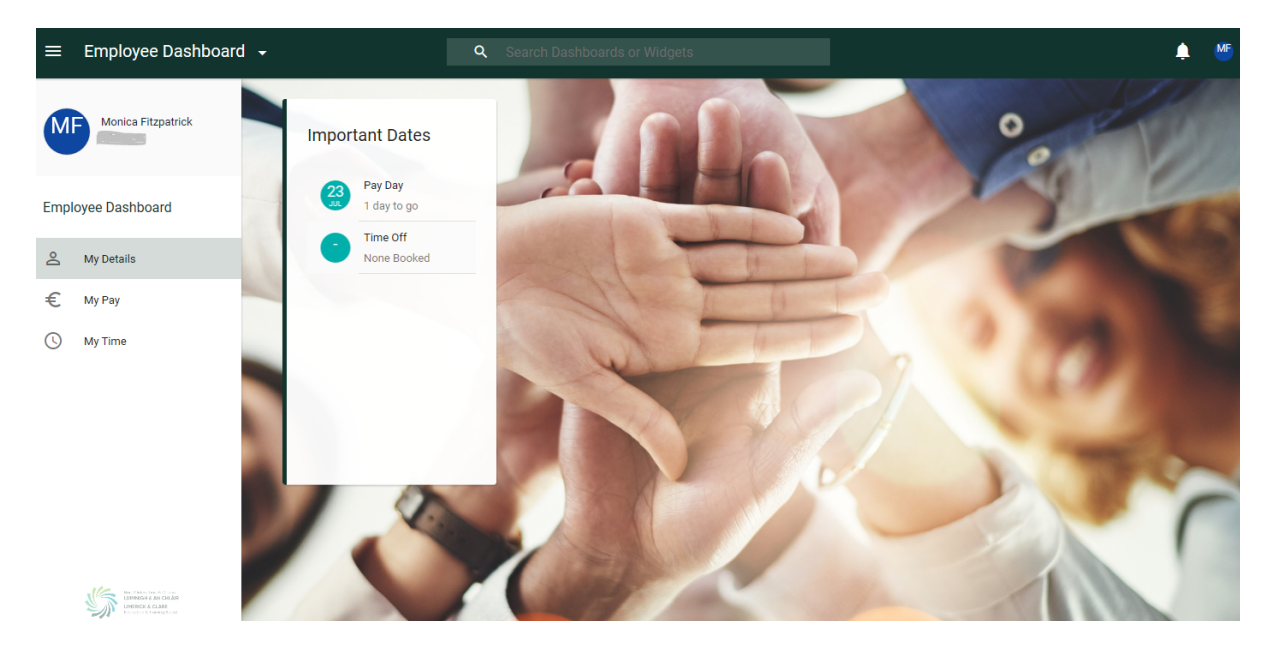

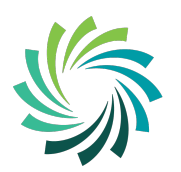

Bord Oideachais & Oiliúna<br>LUIMNIGH & AN CHLÁIR **LIMERICK & CLARE**<br>Education & Training Board

# **To see Full Payslip select Full Payslip**

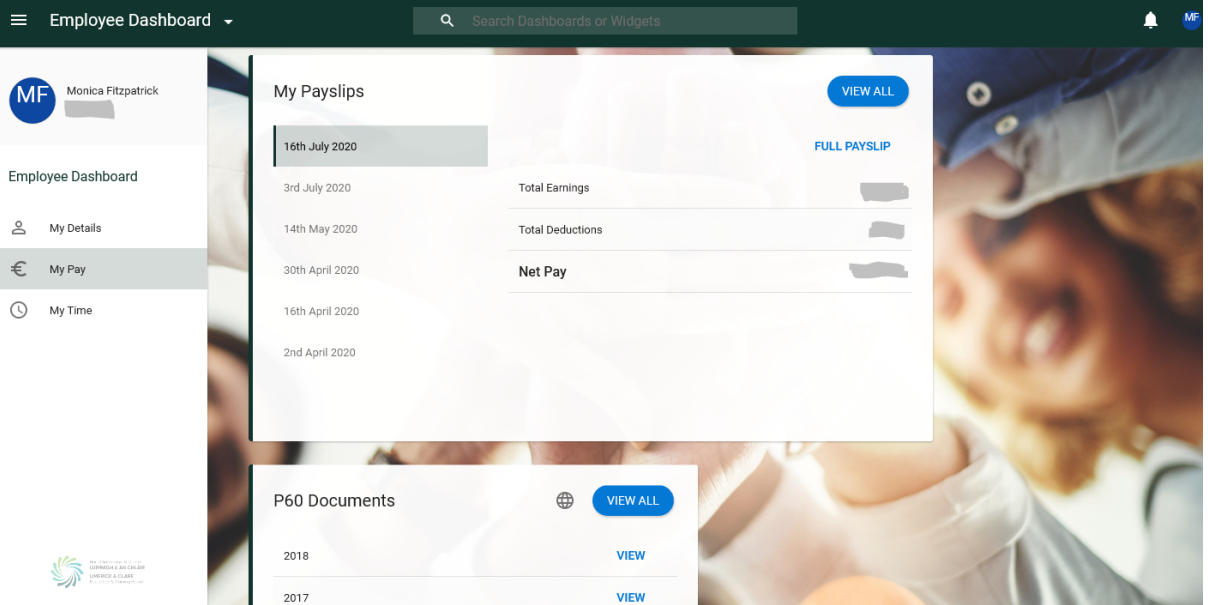

## **Full Payslip**

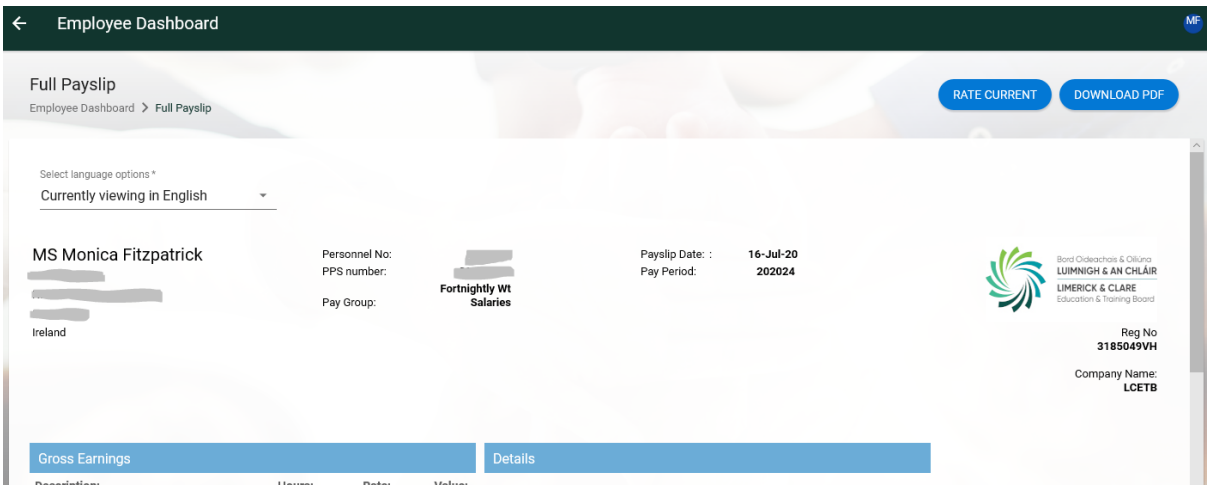

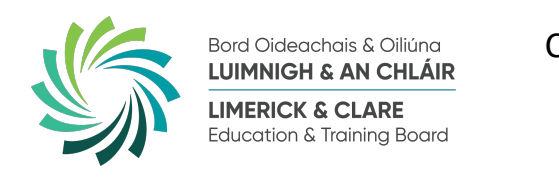

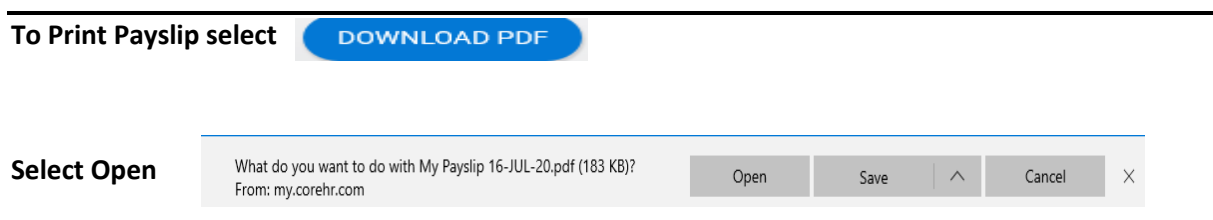

### **Select Printer symbol highlighted at the top of screen and print payslip**

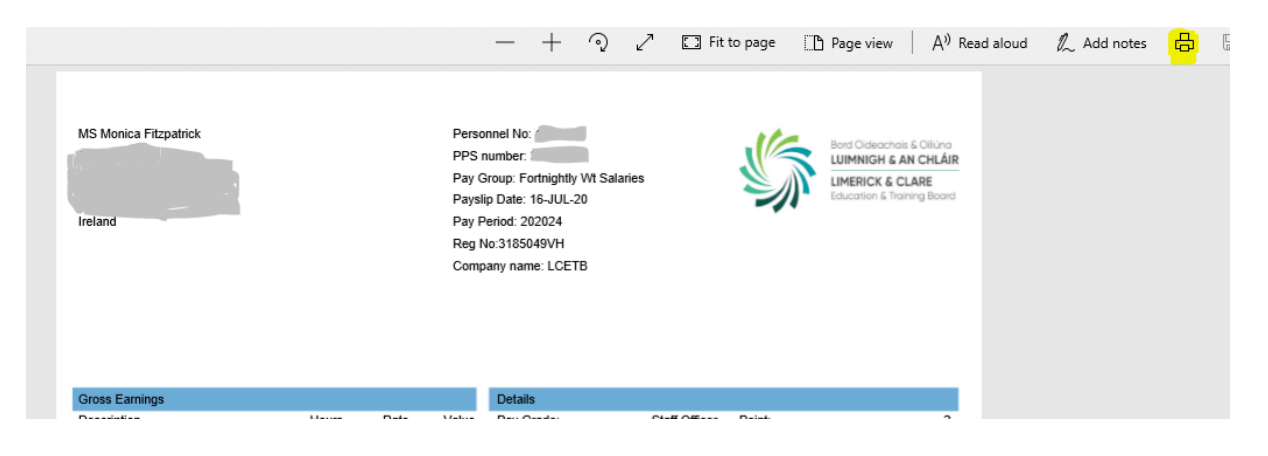

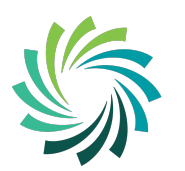

### **To access all Payslips select VIEW ALL**

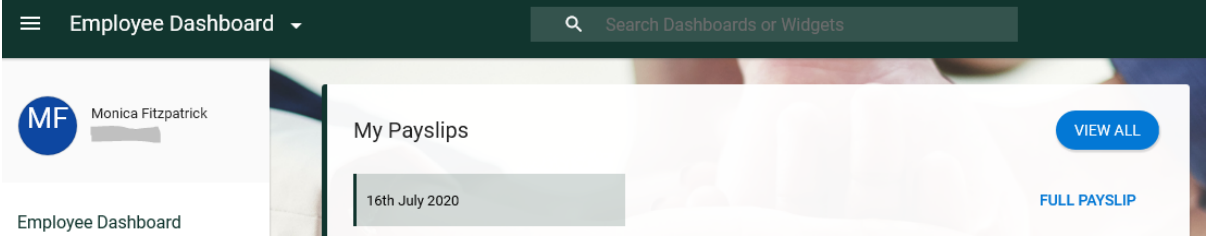

**To move to the Next Page of payslips, use > at the bottom right of screen. Select VIEW to open each payslip.**

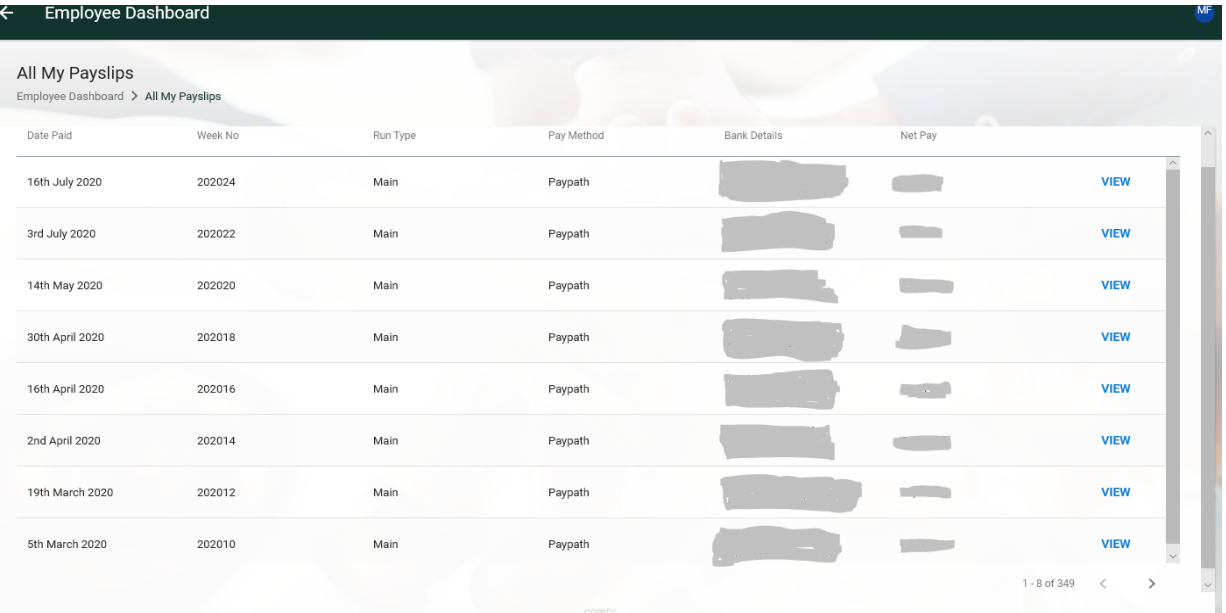

**To Return to the Previous Page on the Employee Dashboard, select the ← on top left hand corner**

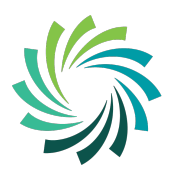

**On the Employee Dashboard you can also access your Profile by moving your mouse over your initials on the top right hand side of the screen and selecting My Profile.**

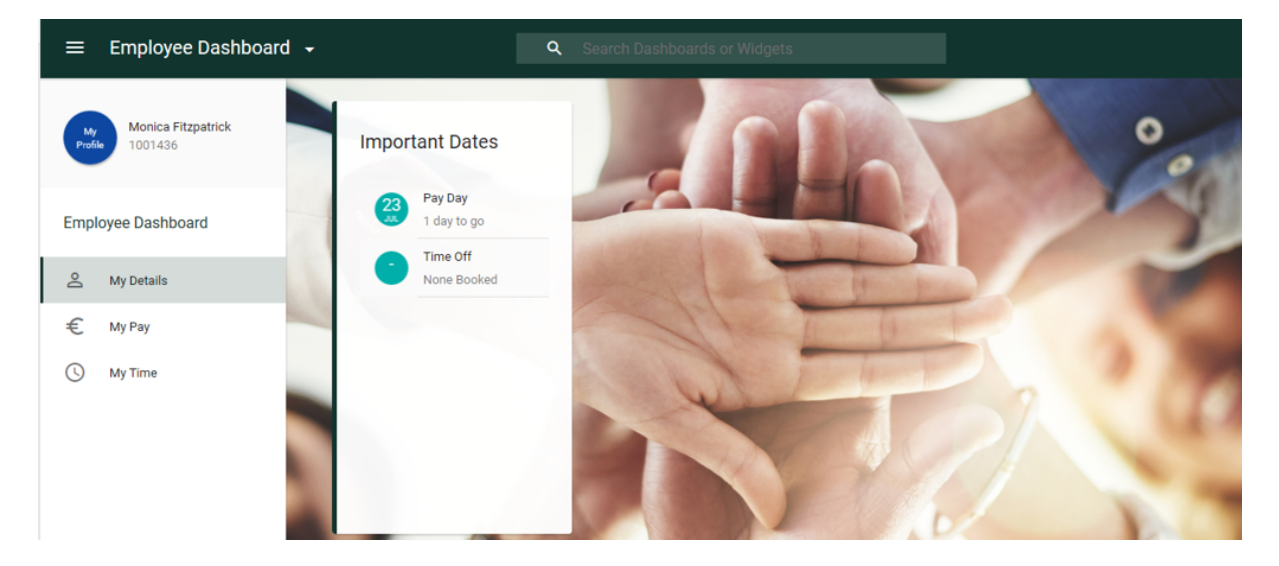

**The next screen below appears.**

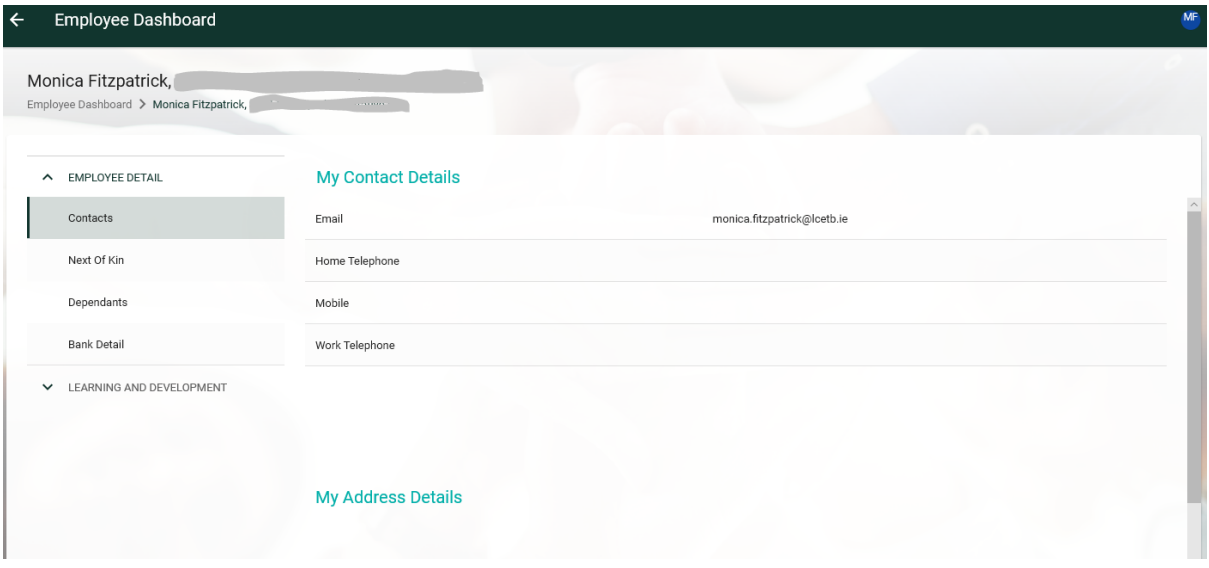

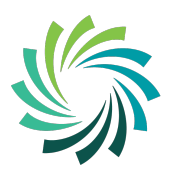

**From this screen you will be able to change your Bank Details by selecting Bank Detail. Then select VIEW**

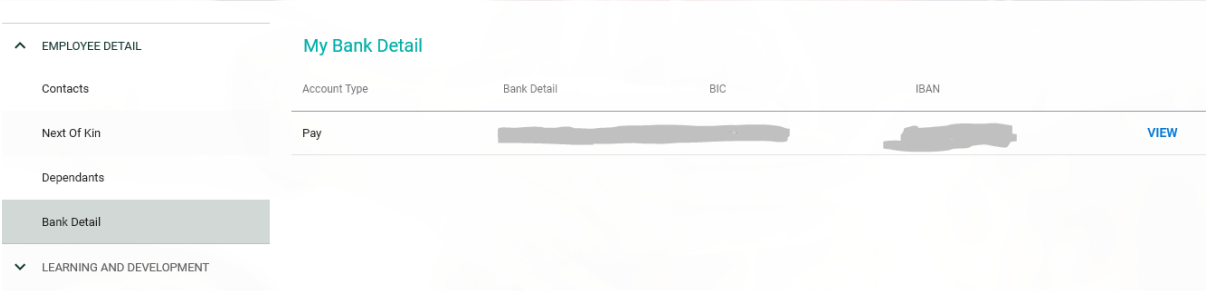

**Enter new Bank Details and tick the box** *'I accept that saving will update my bank details'* **and select Save.**

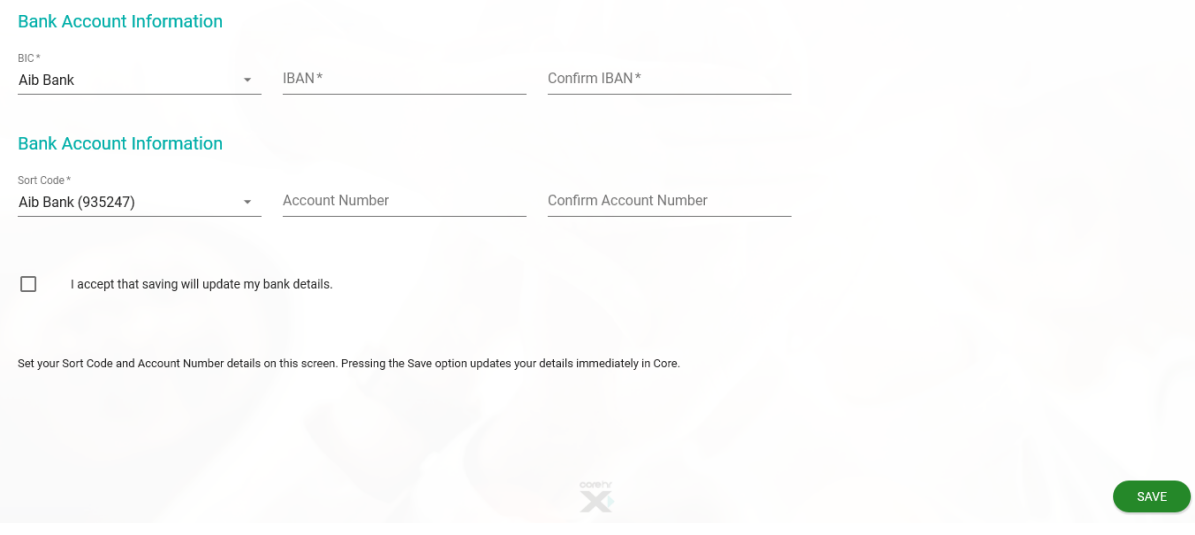

**For help on Core Portal or information on accessing your Payslips or changing your Bank Details, please contact the HR Department on (061) 442 100 or email coreportal@lcetb.ie.**

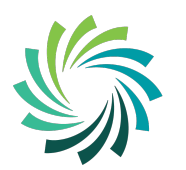

Bord Oideachais & Oiliúna **LUIMNIGH & AN CHLÁIR LIMERICK & CLARE Education & Training Board** 

# **Core Portal – Resetting Password**

**Enter Employee ID and select Forgot password or security question**

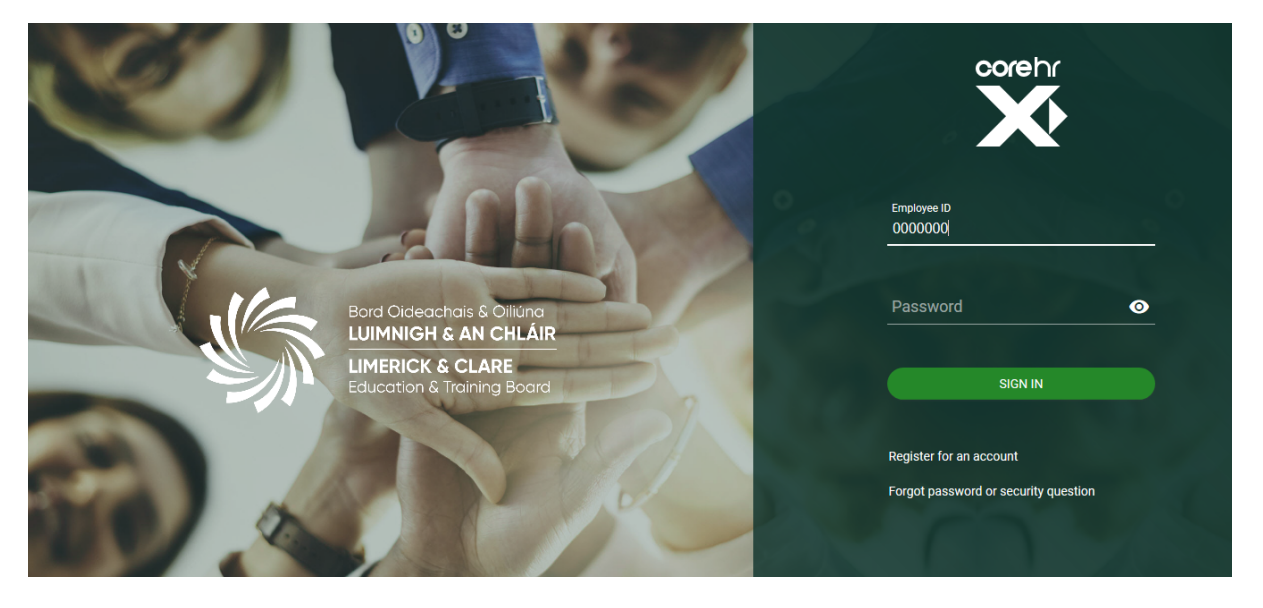

**Enter Employee ID and Date of Birth and select Reset Password**

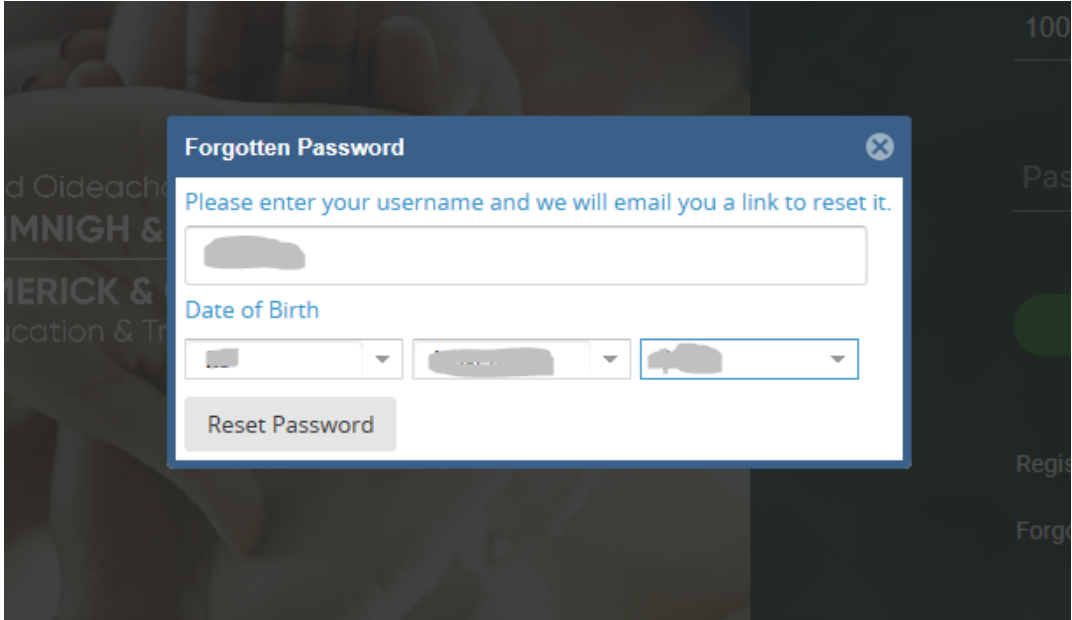

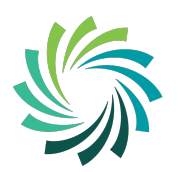

Bord Oideachais & Oiliúna **LUIMNIGH & AN CHLÁIR LIMERICK & CLARE Education & Training Board** 

### **Forgotten Password message will appear**

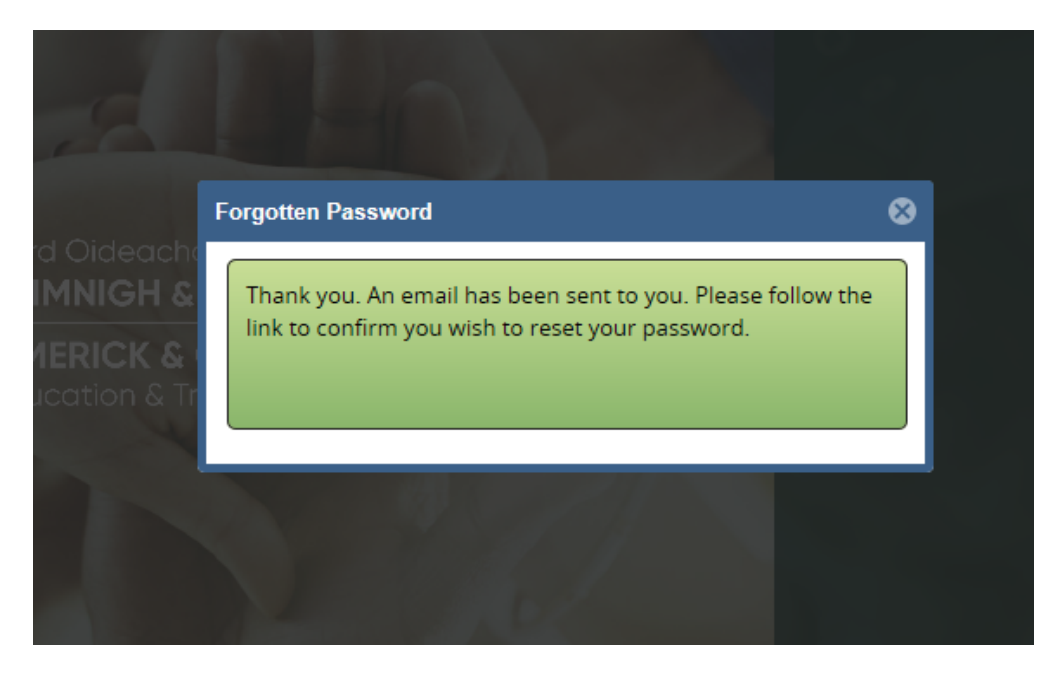

**Note: if an email does not come to your lcetb.ie domain email address, please check your spam/junk folder. In the event the email does not arrive, please contact the HR Department on (061) 442 100 or email coreportal@lcetb.ie.**